## Navodila za naročanje na e-novice na it.um.si

Na spletni strani it.um.si so objavljene novice s področja IT na Univerzi v Mariboru. Vsem zaposlenim, ki imajo **veljavno digitalno identiteto** in **kreiran e-poštni predal** oblike [ime.priimek@um.si](mailto:ime.priimek@um.si) oziroma [ime.priimek@guest.um.si](mailto:ime.priimek@guest.um.si), je omogočeno, da se naročijo tudi na e-novice za objave na it.um.si. Ob vsaki novi novici, ki je objavljena na spletni strani it.um.si, bo naročnik po elektronski pošti prejel povzetek novice.

Za naročanje na prejemanje obvestil je potrebno na spletni strani <https://idm.um.si/> podati zahtevek.

Postopek:

1. V spletnem brskalniku odpremo spletno stran [https://idm.um.si/.](https://idm.um.si/)

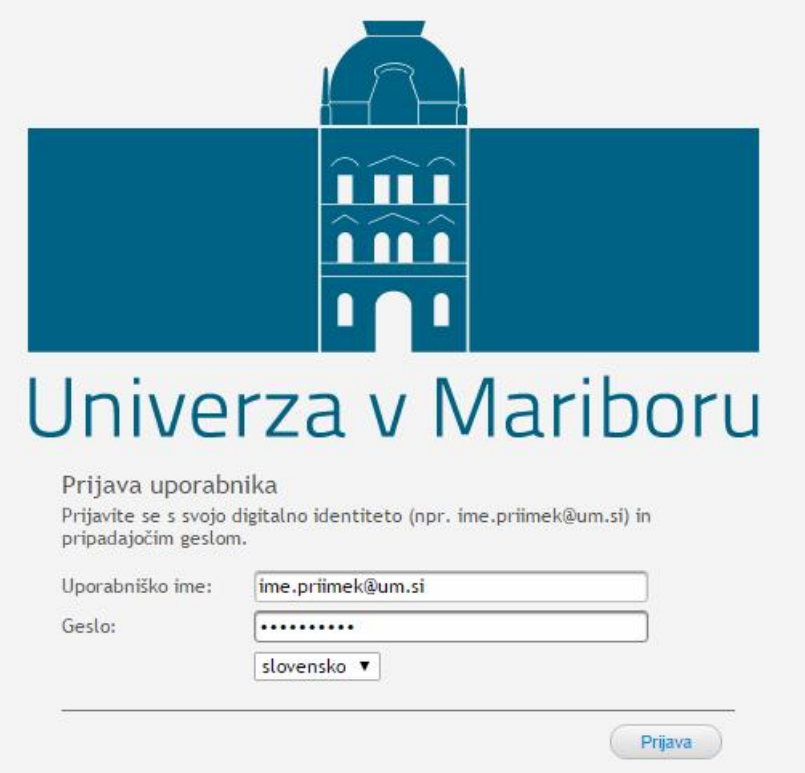

- 2. Prijavimo se s **svojo digitalna identiteto** (ime.priimek@um.si)
- 3. V meniju **Zahtevki** izberemo **Zahtevek**. Izberemo storitev **UM obvestila.**

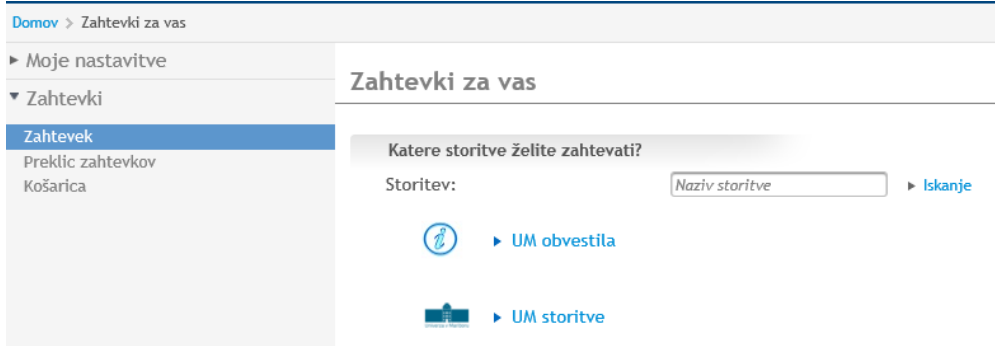

## 4. Izberemo storitev **IT novice** in kliknemo na **Zahtevek**.

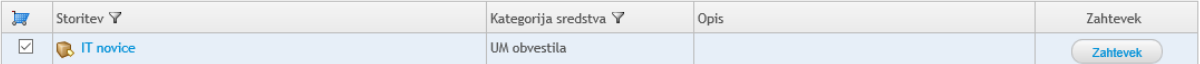

5. Prikaže se nam vsebina košarice. Svojo izbiro potrdimo z **Izberi in pošlji zahteve**. Svojo zahtevo za pošiljanje potrdimo.

## Moja košarica

Trenutno imate v košarici spodaj navedena sredstva. Kliknite "Preveri in pošlji zahteve", da boste oddali zahtevke.

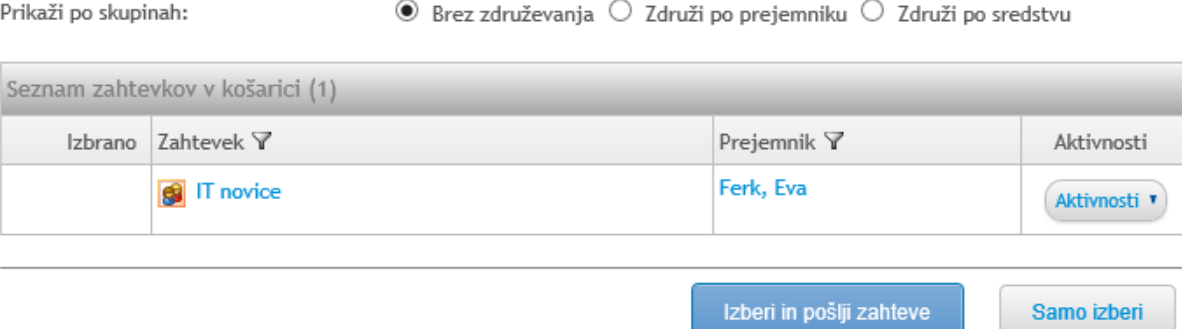

6. Postopek prijave je avtomatiziran in se predvidoma zaključi v 5 minutah. Če ponovno v meniju izberemo **Zahtevki**, nato **Zahtevek** in **UM Obvestila**, lahko preverimo, da smo naročeni na e-novice.

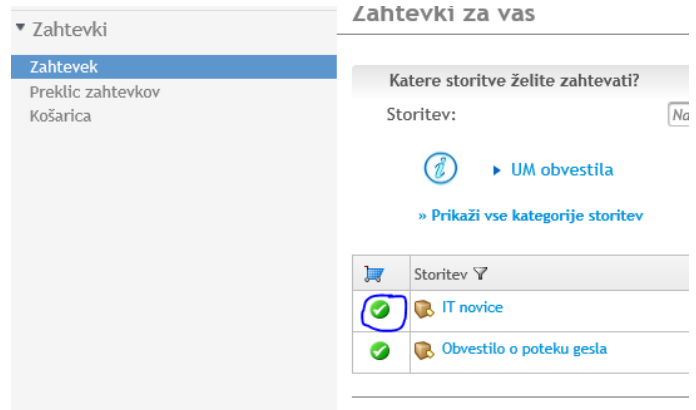

7. Odjavimo se iz spletne strani.

## Preklic naročnine na e-novice

Podobno, kot smo se naročili na e-novice, lahko zahtevamo preklic pošiljanja:

1. V meniju **Zahtevki** izberemo **Preklic zahtevkov**. Izberemo zahtevek **IT novice** in svojo izbiro potrdimo s **Prekliči zahtevke**.

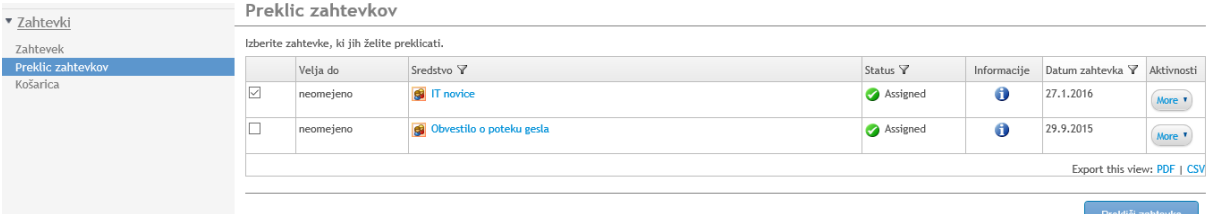

2. Vpišemo morebiten razlog za preklic zahtevkov in **Shranimo**.

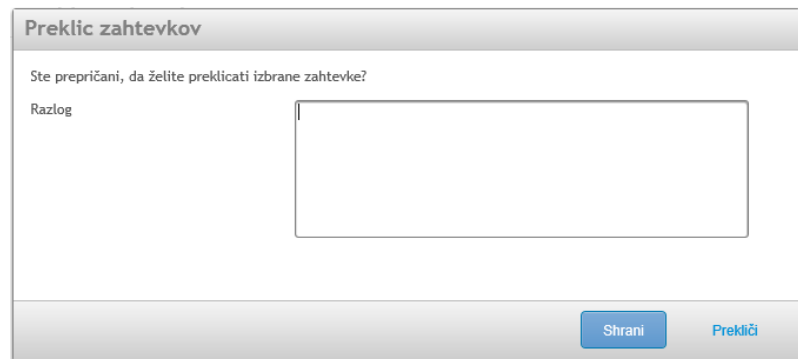

- 3. Zahtevek smo uspešno dodali v košarico. Odpremo **Košarico** in kliknemo **Izberi in pošlji zahteve.**
- 4. Izpiše se obvestilo, da so bili zahtevki uspešno poslani.

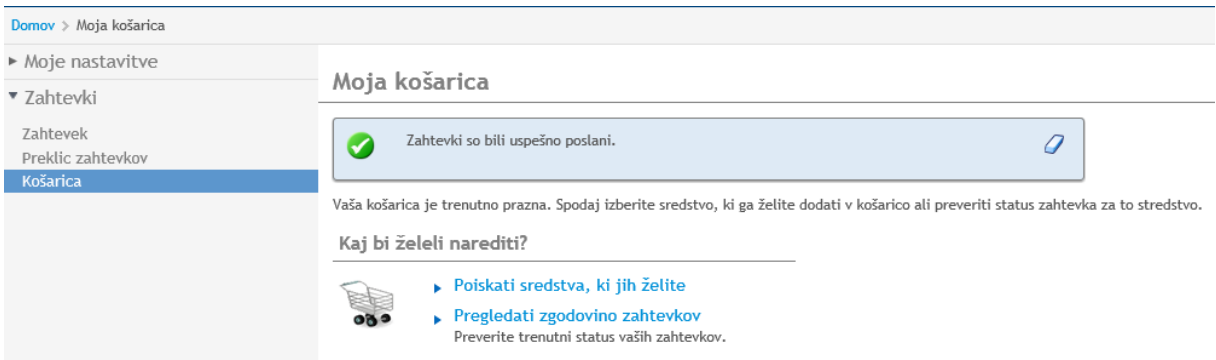

- 5. Postopek odjave je avtomatiziran in se predvidoma zaključi v 5 minutah.
- 6. Odjavimo se iz spletne strani.